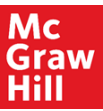

**MC<br>
Graw**<br> **Hill**<br>
1- Fill out the tech support form from the below link <https://mh.my.site.com/CXG/s/ContactUsWebForm>

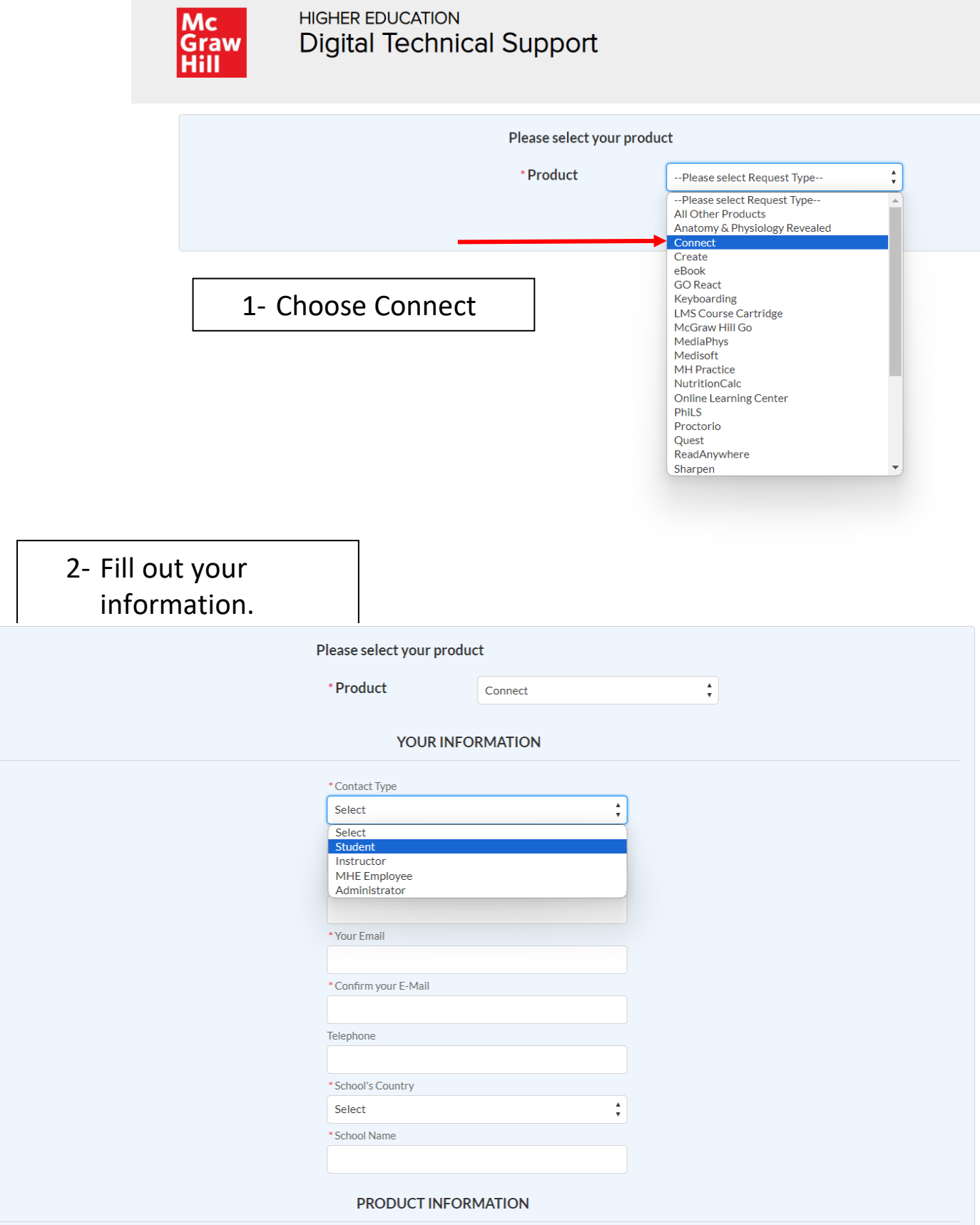

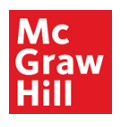

2- Take a screenshot of the problem or issue you are having and write full description of the issue.

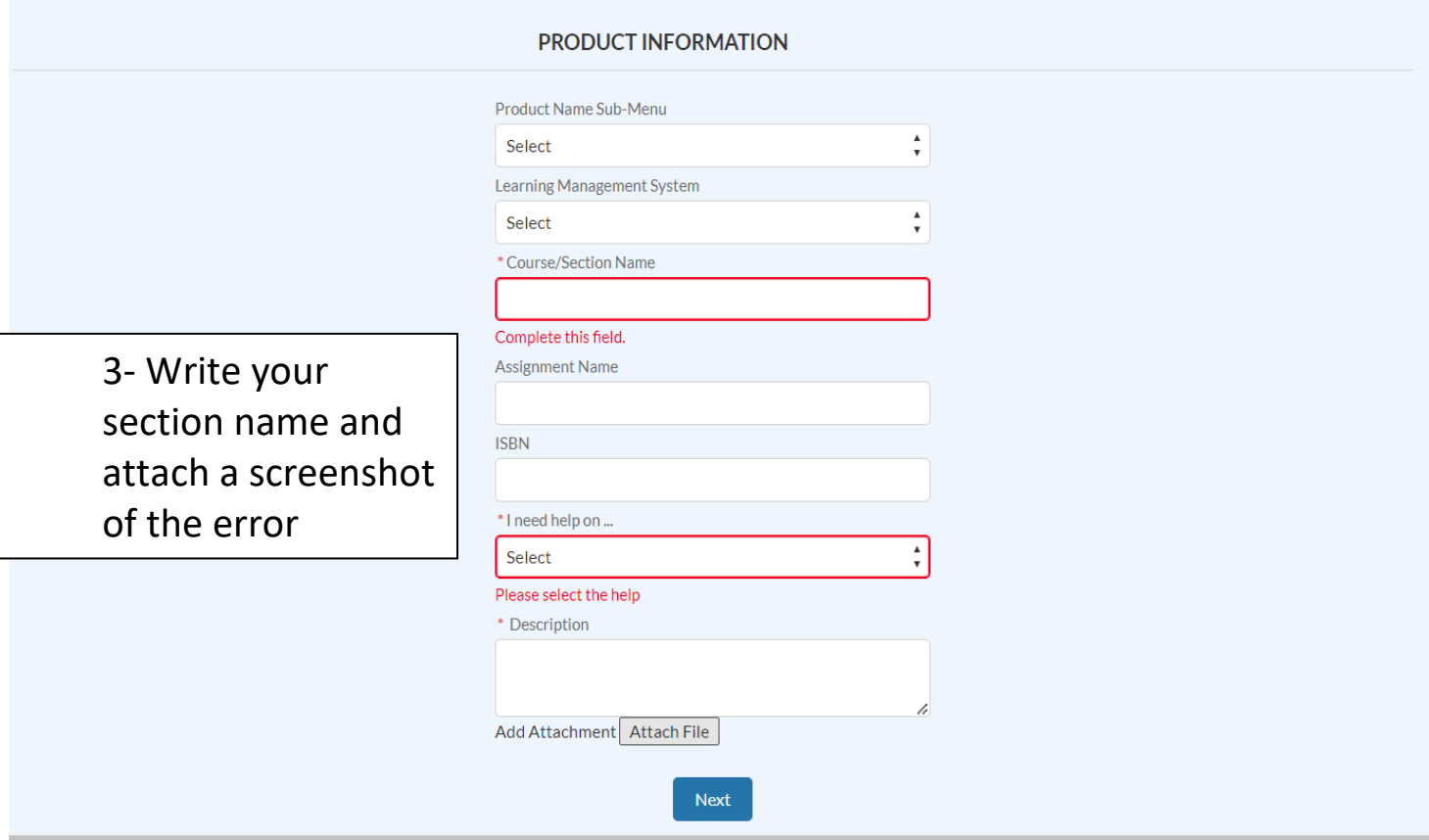

- 3- You will receive an automated email with a case number for future reference.
- 4- For urgent and time sensitive issues, forward the case number to Mohsin, Saboor [Saboor.Mohsin@mheducation.com](mailto:Saboor.Mohsin@mheducation.com)